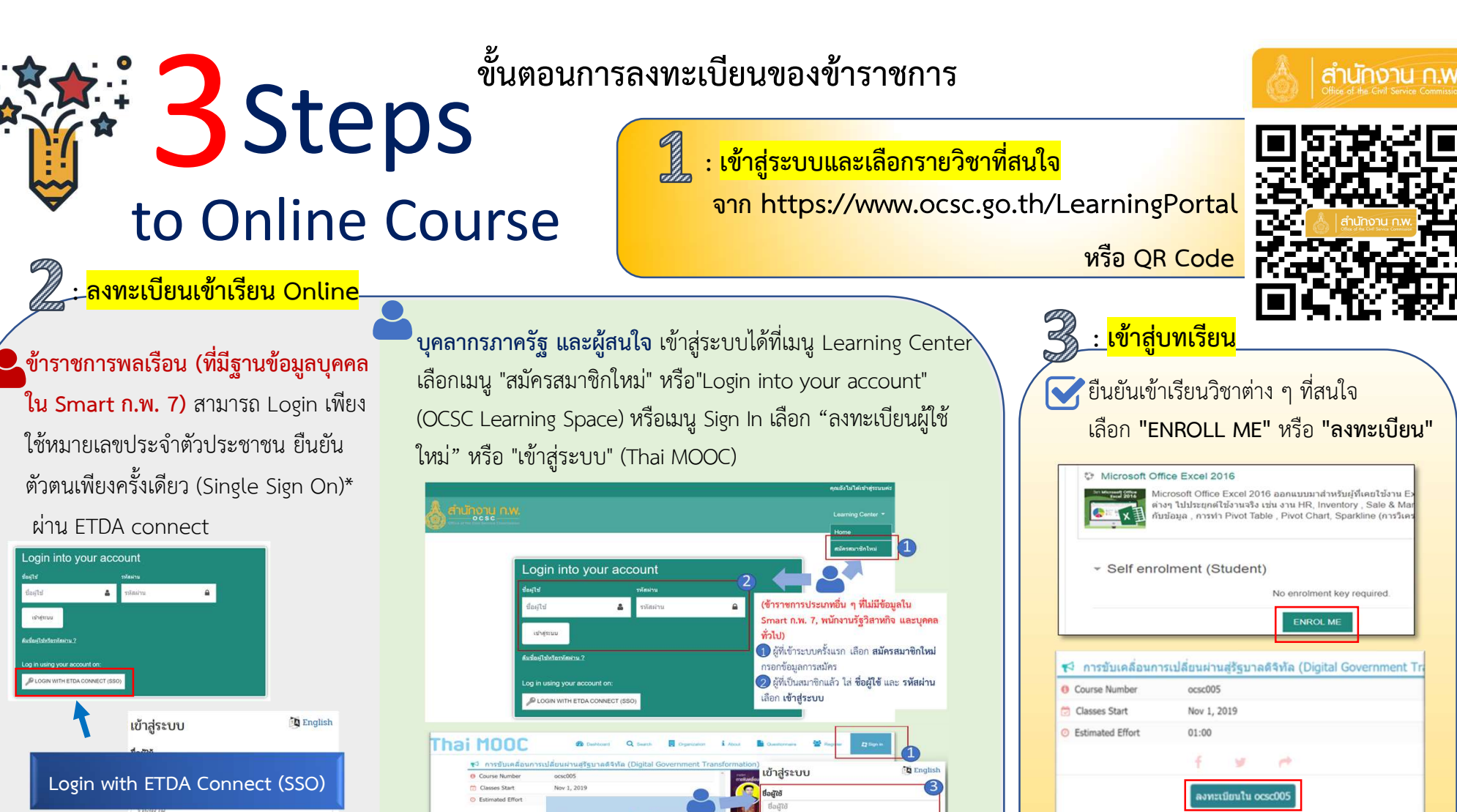

เข้าส่ระบา

(ข้าราชการประเภทอื่น ๆ ที่ไม่มีข้อมลใง Smart n w 7 wijnaningsganung use

D ผู้ที่เข้าระบบครั้งแรก เลือก Sign in

ว สามารถลงทะเบียนได้ทั้ง Facebook และ

ogle Account 2 ผู้ที่เป็นสมาชิกแล้ว ไส่ ชื่อผู้ใช้ และ รหัสผ่าน เลือก เข้าสู่ระบบ

คำอธิบายรายวิชา

หมายเหตุ : \*(Single Sign On) เป็นระบบการลงทะเบียนยืนยันตัวตน โดยให้ผู้ใช้งานลงชื่อเข้าใช้งานระบบ (Login) เพียงแค่กรอกเลขบัตรประจำตัวประชาชน แล้วทำให้ผู้ใช้งานสามารถเข้าถึงระบบการเรียนรู้และพัฒนาต่อไปได้ทุก ้ ระบบที่เป็นเครือข่ายความร่วมมือ

เข้าส่ระบบ

 $m^2$ 

ลืมรหัสผ่าน? | ลงทะเบียนผู้ใช้ใหม่

ี่ สถาบันพัฒนาข้าราชการพลเรือน สำนักงาน ก.พ. โทร 0 2547 1000 ต่อ 6925 , 1766 , 1771 โทร. 09 6286 8280 / 09 6298 7746 / 09 6218 9918 / 09 6154 4135 อีเมล : nopporn.j@ocsc.go.th หรือ Line id : @idg8433y

ทําแบบทดสอบกอน และหลังเรียน

(Pre Test and Post Test)

 $\sim$  หากมีผล Post Test มากกว่า 60%

จะไดรับประกาศนียบัตรแบบ Online